# **3D 시뮬레이션실무능력자격 2 급 응시조건**

## **■ 응시조건**

- 주어진 도면 문제를 참고하여, 응시자가 신청한 3 차원 캐드 프로그램으로 부품을 모델링을 작성하고, 작성된 부품과 제공되는 부품을 이용하여 조립품 및 부품도면을 생성하여 제출한다.
- 주어진 문제를 이용해서 답안을 작성하며, 문제에 언급하지 않는 내용은 응시자가 임의대로 작성하되, 제도규칙과 일반적인 상식에 의거하여 작성한다.
- 의무사항은 응시자가 반드시 지켜야 할 사항이며, 이로 인한 피해는 응시자에게 있으며, 실격사항 중 한 가지 이상 해당될 경우 채점여부와 상관없이 불합격 처리된다. - 평가항목을 기준으로 채점한 결과가 총 100 점 만점 중 60 점 이상이면 합격이다.

## **■ 의무사항**

**3D 전문 캐드 응용프로그램(솔리드웍스, 카티아, 솔리드에지, Pro-E, UG-NX, 인벤터 등)을 사용하며, 종류는 구분하지 않는다.** 

#### **1. 바탕화면에 폴더 생성 및 템플릿 파일 다운로드**

- 시험 시작하기 전, 응시자의 컴퓨터시스템의 바탕화면에 응시자 수험번호로 폴더를 생성하고, 제공되는 템플릿 파일 및 시험에서 작성된 답안파일을 수험번호 폴더에 저장한다.

### **2. 답안작성**

- 작성되어지는 모든 부품 및 조립품 파일은 수험번호 폴더에 "수험번호-부품명.해당파일형식","수험번호-조립품.해당파일형식"으로 저장한다.
- 길이 및 각도 단위는 "mm" 및 "deg"로 설정한다.
- 답안 작성시 반드시 중간저장을 수시로 시행해야 하며, 미 저장시 발생되는 시스템 다운 등 예기치 못한 상황으로 인해 불이익은 응시자에게 있다.
- 문제로 제시되는 각 부품 파일은 "수험번호-부품명.해당파일형식"파일로 저장한다.
- 작성한 부품 및 제공되는 부품을 이용하여 생성한 조립품은 "수험번호-조립품.해당파일형식"으로 저장한다.
- ※ 부품 및 조립품 생성은 상/하향식 작업 방식등 응시자가 요구하는 방향으로 작업을 진행할 수 있으며, 다만, 하향식 방식에서 발생할 수 있는 연관기능(참조, 가변)은 해제되어야 한다.
- 도면작성에 도면경계선 및 표제란은 주어진 도면템플릿 DWG 파일을 이용하여 생성하되, 필요한 내용은 응시자가 임의로 수정 후 사용하다
- 작성된 도면 파일은 "수험번호-도면.해당파일형식"로 저장하며, "수험번호-도면.PDF"파일로 출력파일을 저장한다. ※ 단, PDF 출력 파일은 분명히 흑백으로 출력한다.

#### **3. 파일제출**

- 시험시작 전 생성 한 수험번호 폴더를 수험번호.ZIP 로 압축하여, 시험 문제 창에 제공하는 파일 업로드 기능을 이용하여 파일을 제출한다.
- 수험번호 폴더에는 반드시 응시자가 작성한 답안파일 "수험번호-부품명", "수험번호-조립품", "수험번호-도면", " 수험번호-도면" 가 존재하고 있어야 하며, 응시자가 선택한 해당 소프트웨어 다운 받았던 템플릿 파일도 같이 존재하고 있어야 한다.
- 답안 제출 시간은 시험 시간에 포함되어 있으며, 별도로 제공하지 않는다.

 $(+)$  한국산업능력개발원에 있으며, 자작권보호법에 의해 보호받고 있으며, 자작권보호법에 의해 보호받고 있으며, 무단 전재 및 변경, 재배포는 일체 허용하고 있습니다.

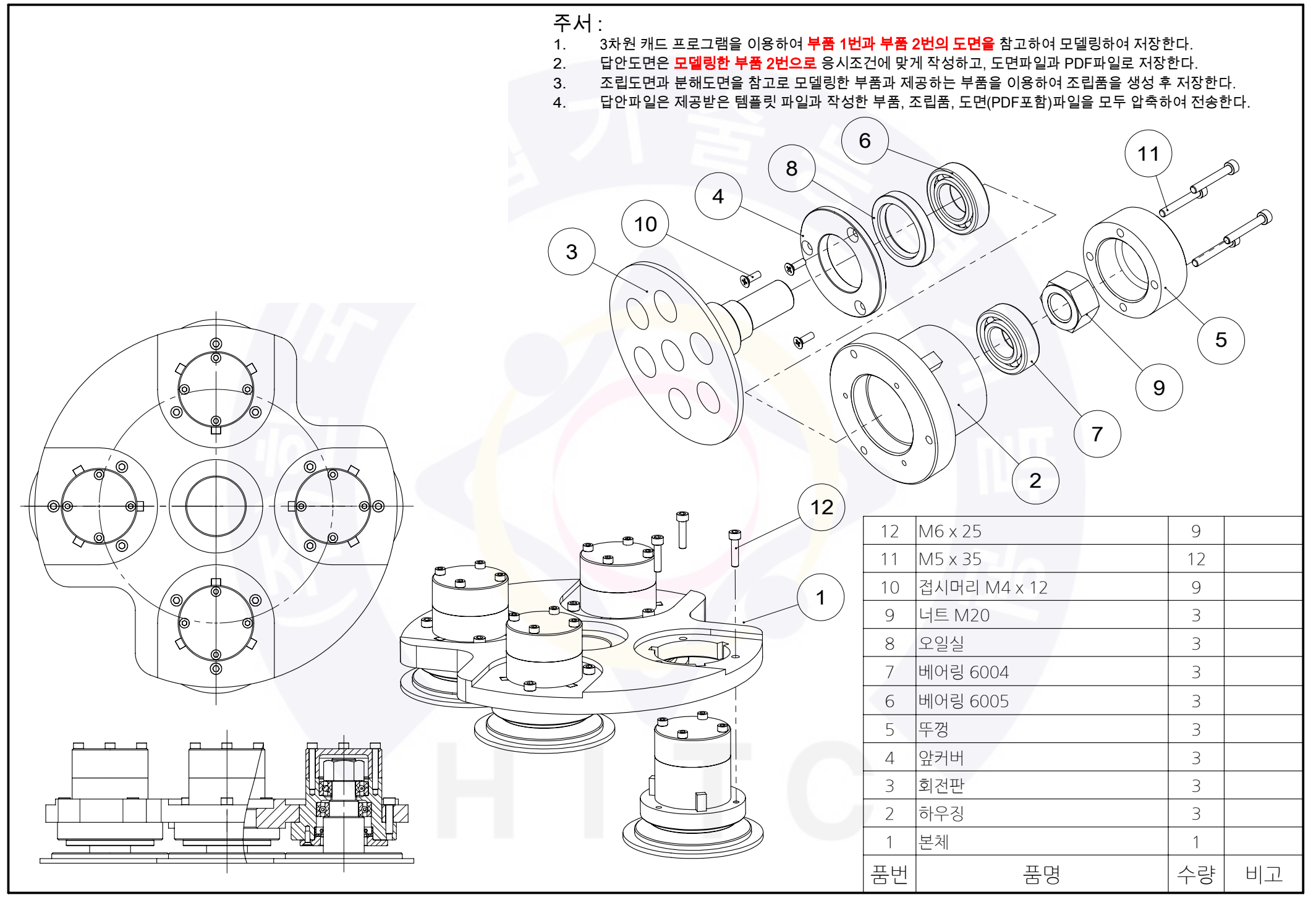

 $(+)$ 

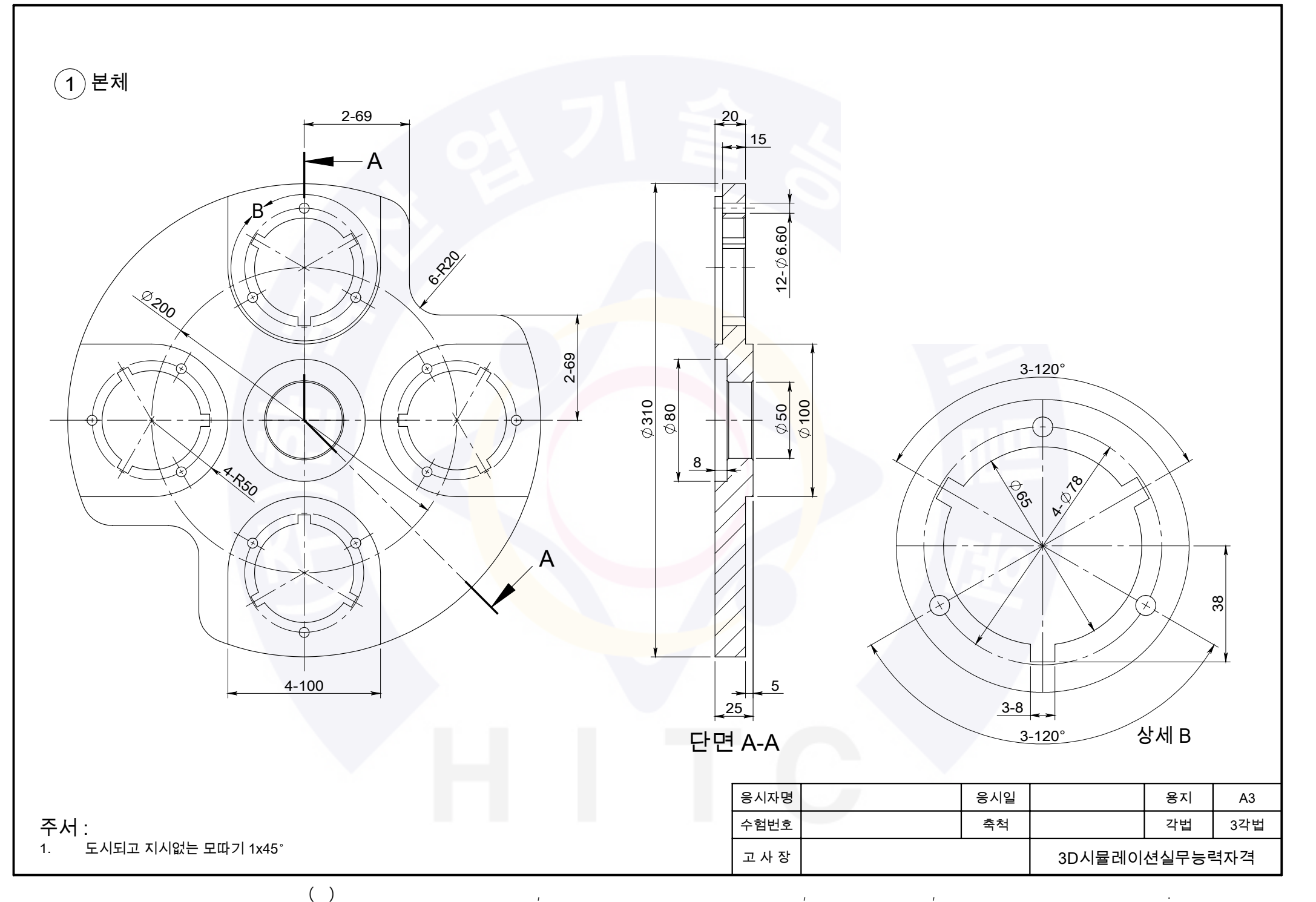

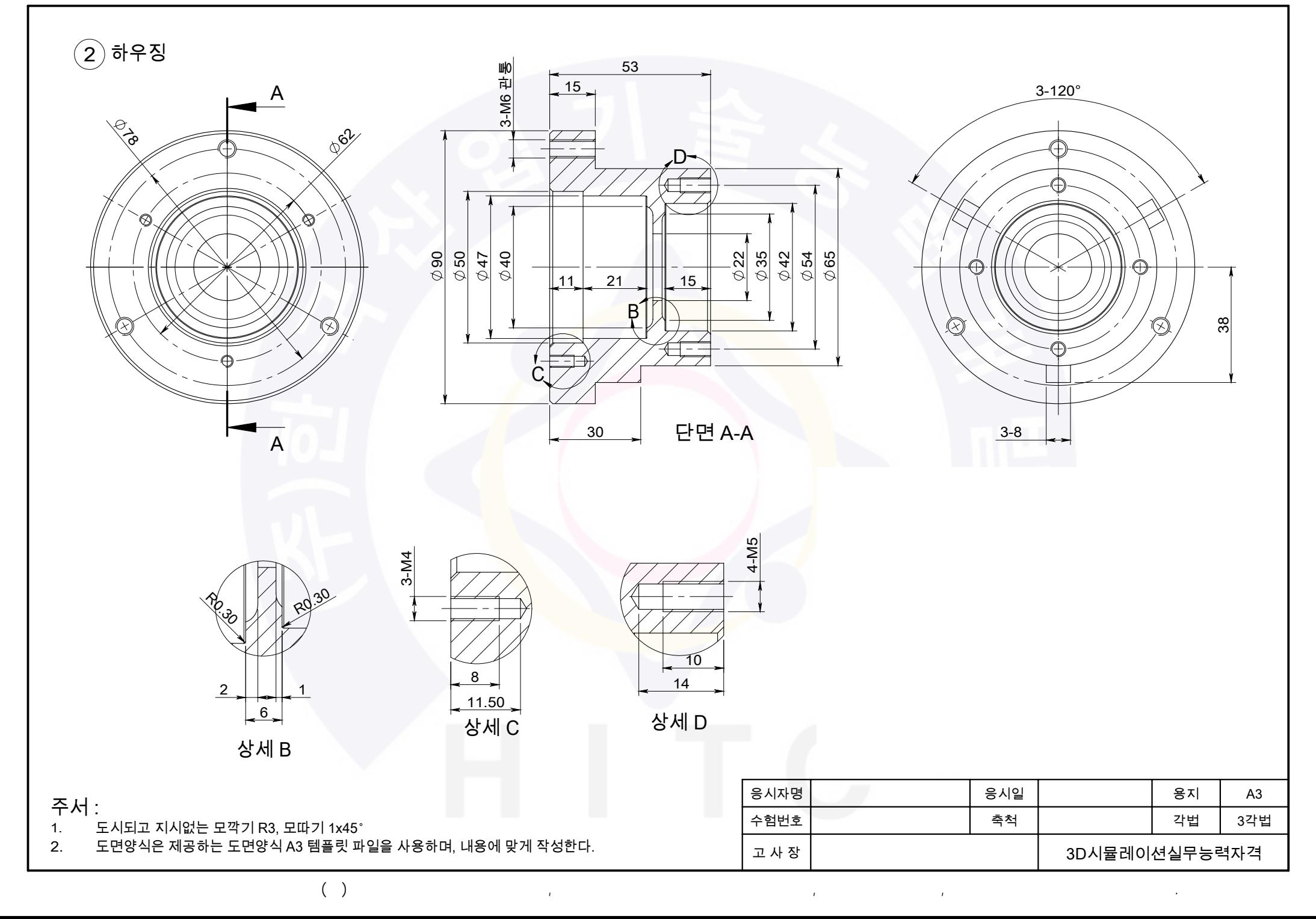